# **N-able N-central Integration Setup**

N-able N-central offers complete network visibility for on-premise or cloud-based networks. It enables you to map client networks, deploy templates, and use automation policies. Integrating N-central with MSPbots provides real-time notifications and BI automations, leading to better IT management. This article shows the step-by-step guide for connecting N-able N-central to MSPbots.

What's on this page:

- [Prerequisites](#page-0-0)
- [Setting up the N-able N-central integration](#page-0-1)
- [Error "Authorization failed"](#page-1-0)
- [Related Topics](#page-2-0)

#### <span id="page-0-0"></span>**Prerequisites**

You must have the following to establish a successful connection:

- Active N-able account
- N-able Benchmarking license
- Admin role and permissions for setting up the integration

### <span id="page-0-1"></span>Setting up the N-able N-central integration

The following procedure requires admin rights.

1. [Create an API-only user and turn off Two-Factor Authentication.](https://documentation.n-able.com/N-central/userguide/Content/User_Management/Role%20Based%20Permissions/role_based_permissions_create_APIuser.htm)

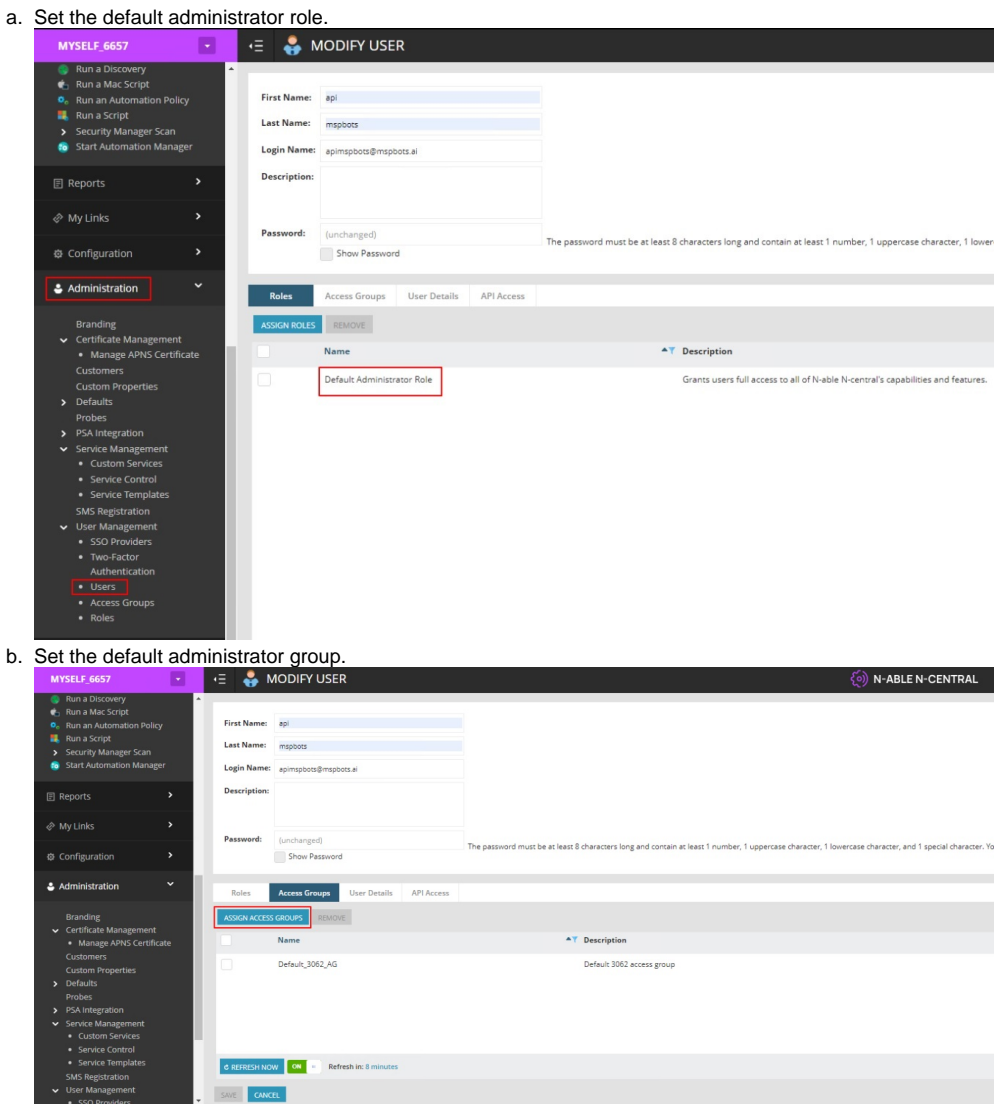

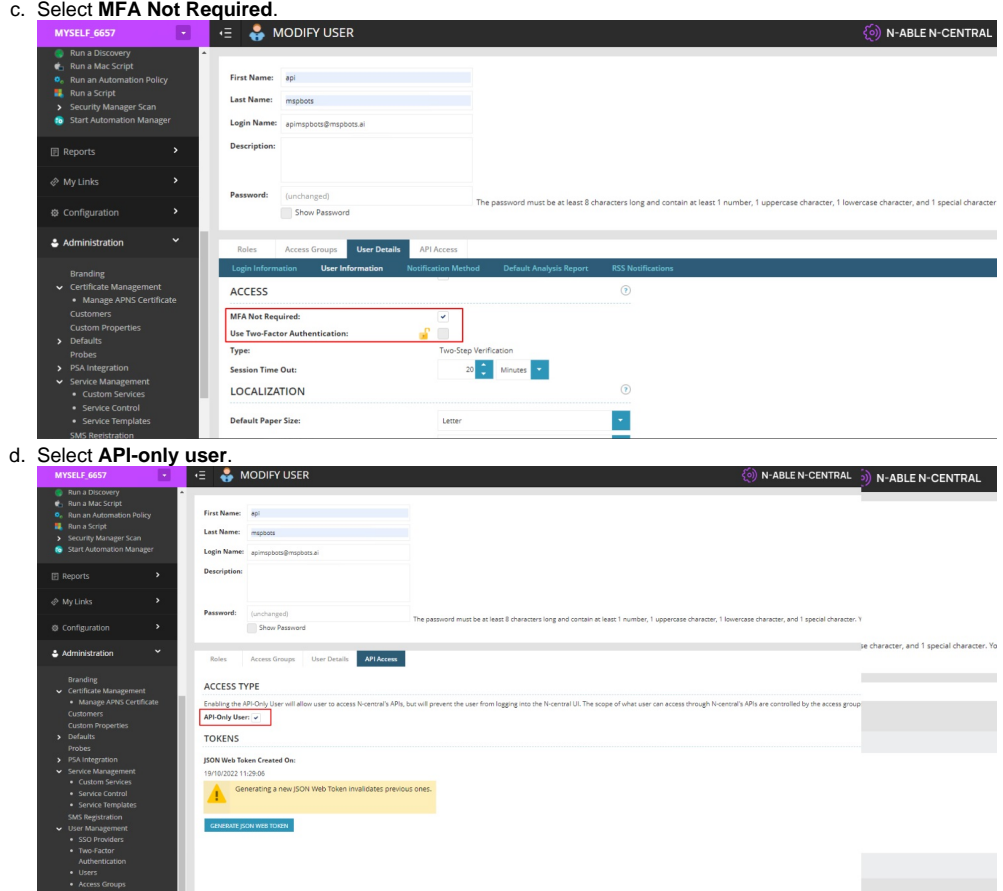

e. Scroll down and click **Save**.

2. Log in to the MSPbots app and go to **[Integrations](https://app.mspbots.ai/Integrations)**.

.

- 3. Search for **N-able N-Central** and click it to open the configuration settings.
- 4. In the **API URL** field, enter <server address>, where <server address> is the FQDN or IP address of your N-able N-central server.

Remove all the trailing slashes from the FQDN or IP. Example: If the URL is [http://Your\\_FQDN\\_or\\_IP/dms2/servicexx/Servexxx?wsdl](http://Your_FQDN_or_IP/dms2/servicexx/Servexxx?wsdl), use **[http://Y](http://Your_FQDN_or_IP) [our\\_FQDN\\_or\\_IP](http://Your_FQDN_or_IP)**.

5. Enter the **User Name** and **Password** of the API-only user.

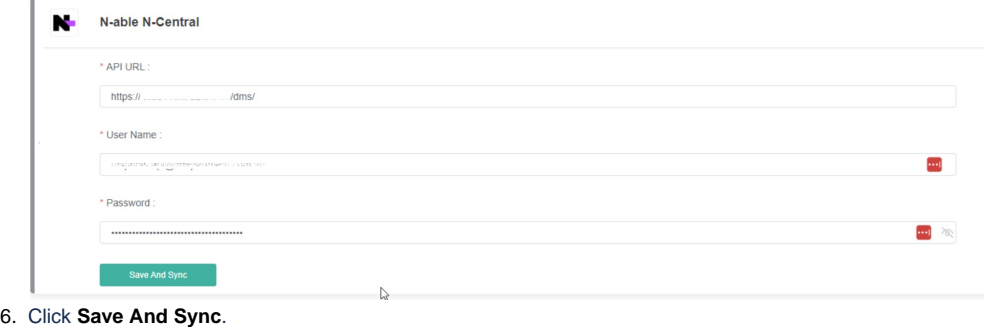

#### <span id="page-1-0"></span>Error "Authorization failed"

The error "Authorization failed" appears on the N-able N-central integration in the MSPbots app.

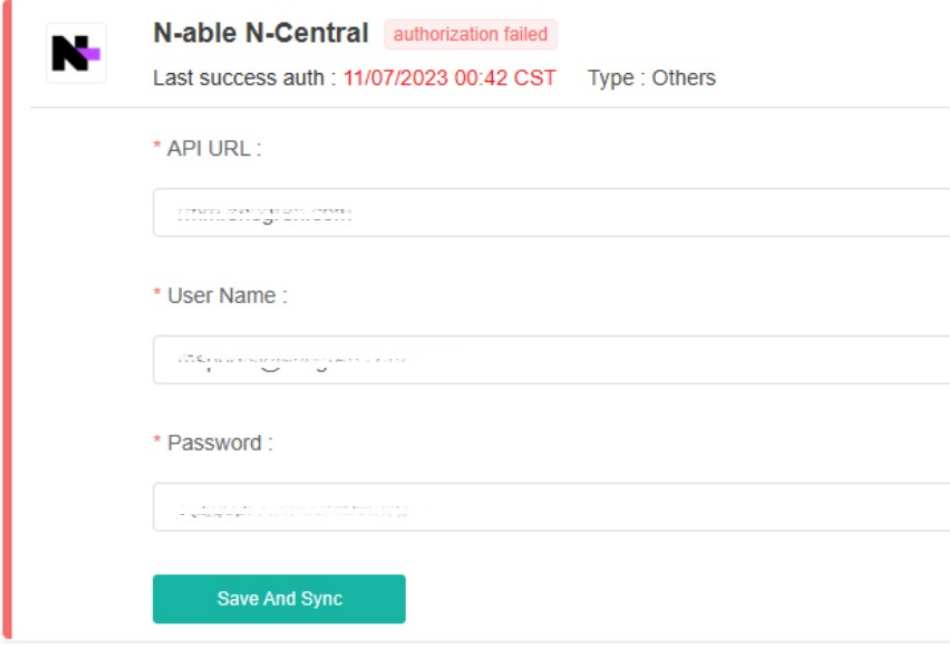

This is possibly caused by an inactive or disabled user status in N-central. To resolve this, contact your administrator and ensure that your status is active. Once you confirm that your account is active, reconnect and authorize connection to MSPbots again.

## <span id="page-2-0"></span>Related Topics

[N-able Benchmarking Process](https://wiki.mspbots.ai/display/MKB/N-able+Benchmarking+Process)